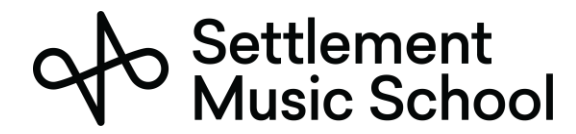

## Chuẩn Bị Microsoft Teams

Settlement Music School sử dụng Microsoft Teams cho các buổi học từ xa.

Có thể sử dụng Microsoft Teams qua trình duyệt web hoặc ứng dụng dành cho máy tính. Mặc dù cả hai cách đều cho phép em trao đổi thông tin qua âm thanh và hình ảnh, chúng tôi khuyên em nên tải xuống và cài đặt ứng dụng dành cho máy tính vì nó mang lại trải nghiệm tốt hơn nhiều. Ứng dụng này miễn phí cho những người tham dự buổi học và chạy trên tất cả các nền tảng chính bao gồm PC, Mac, Chromebook, iPhone và điện thoại Android.

## Em Cần Gì để Sử Dụng Microsoft Teams

Em có thể sử dụng Microsoft Teams trên điện thoại thông minh, máy tính bảng hoặc máy tính. Có thể sử dụng Microsoft Teams trên các điện thoại thông minh đời mới nhất (2015 trở lên) có truy cập 4G hoặc Wi-Fi.

Hầu hết các máy tính được sản xuất từ năm 2015 trở đi sẽ không gặp vấn đề gì khi chạy Microsoft Teams. Em cũng cần có kết nối tốc độ cao (modem cáp hoặc kết nối cáp quang / kết nối FIOS hoặc kết nối không dây 4G).

## Tham Dự Buổi Học Trực Tuyến

Trước buổi học, giáo viên của em sẽ gửi yêu cầu lịch hẹn/tham gia buổi học đến email của phụ huynh/người giám hộ mà Settlement có trong hồ sơ. Hãy nhớ chấp nhận yêu cầu tham gia buổi học đó và cho phép hệ thống thư đưa yêu cầu đó vào lịch của em.

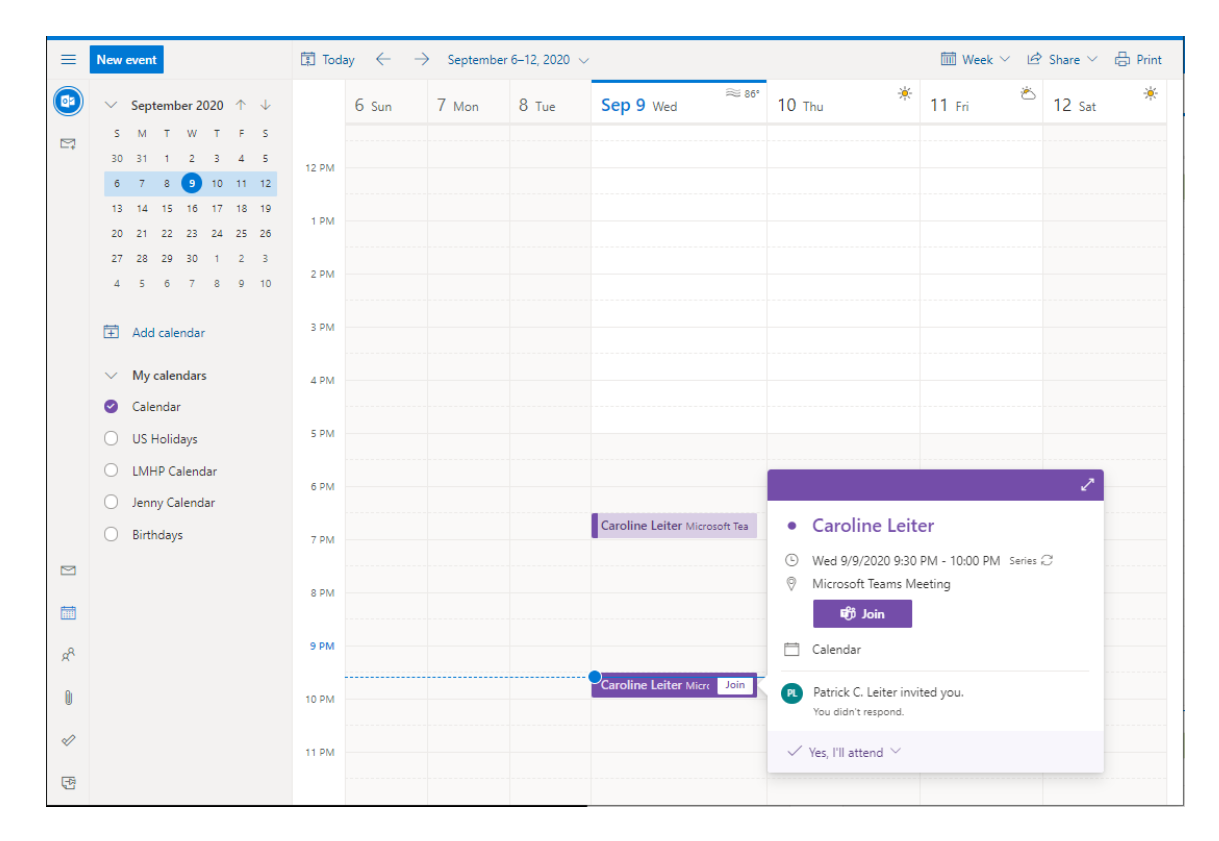

1. Vào ngày và giờ học, hãy mở buổi học trong lịch. Nhấp vào nút Join (Tham Gia).

Settlement<br>Music School

Sổ Tay Hướng Dẫn Học Từ Xa dành cho Học Sinh

2. Em sẽ được hỏi cách em muốn mở đường liên kết đó. Em có thể sử dụng trình duyệt cho buổi học, nhưng chúng tôi khuyên em nên cài đặt ứng dụng dành cho máy tính.

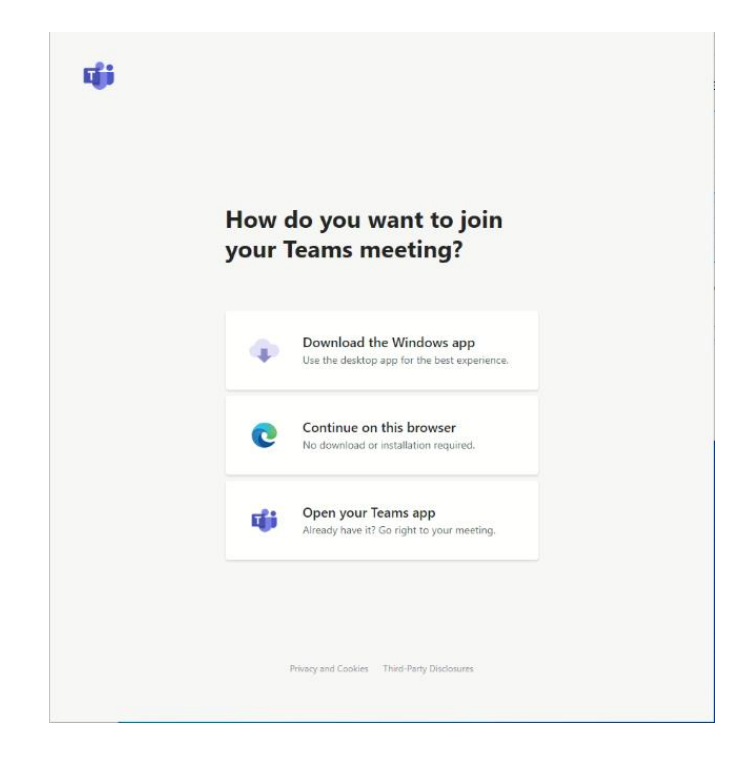

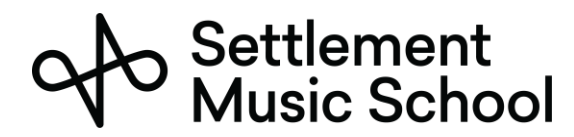

Sổ Tay Hướng Dẫn Học Từ Xa dành cho Học Sinh

3. Nếu đây là lần đầu tiên em chạy ứng dụng Teams, thì em sẽ được nhắc cho phép ứng dụng truy cập máy ảnh và micro của em. Em cần cho phép quyền truy cập đó.

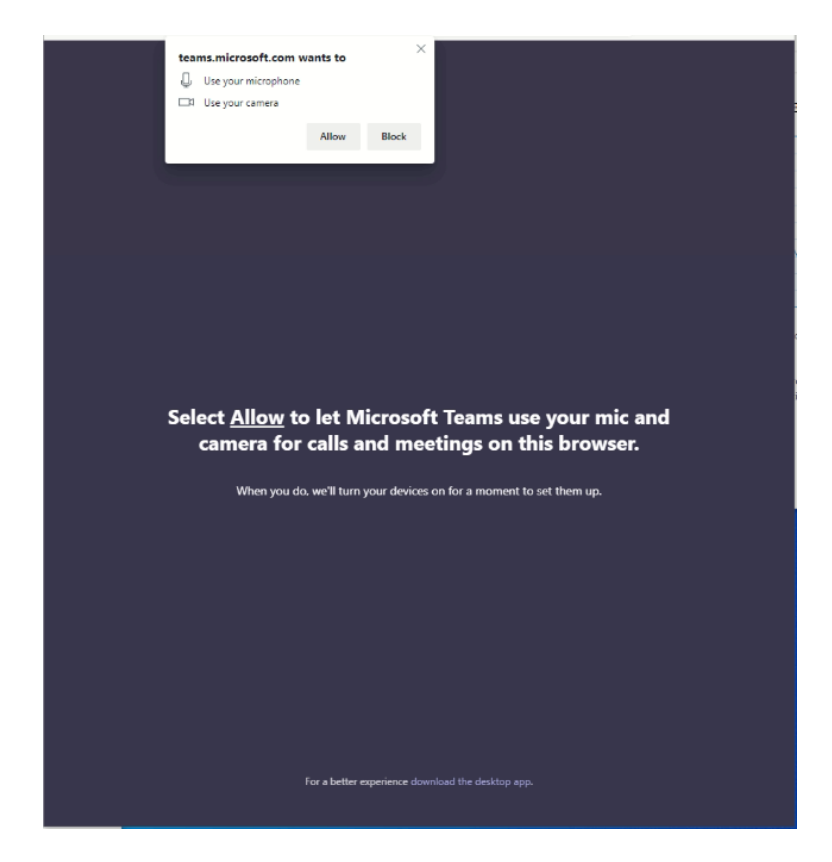

Settlement<br>Music School sổ Tay Hướng Dẫn Học Từ Xa dành cho Học Sinh

4. Sau đó, em sẽ được kết nối với buổi học. Em nên nhập tên của mình vào ô và nhấp vào nút Join (Tham Gia).

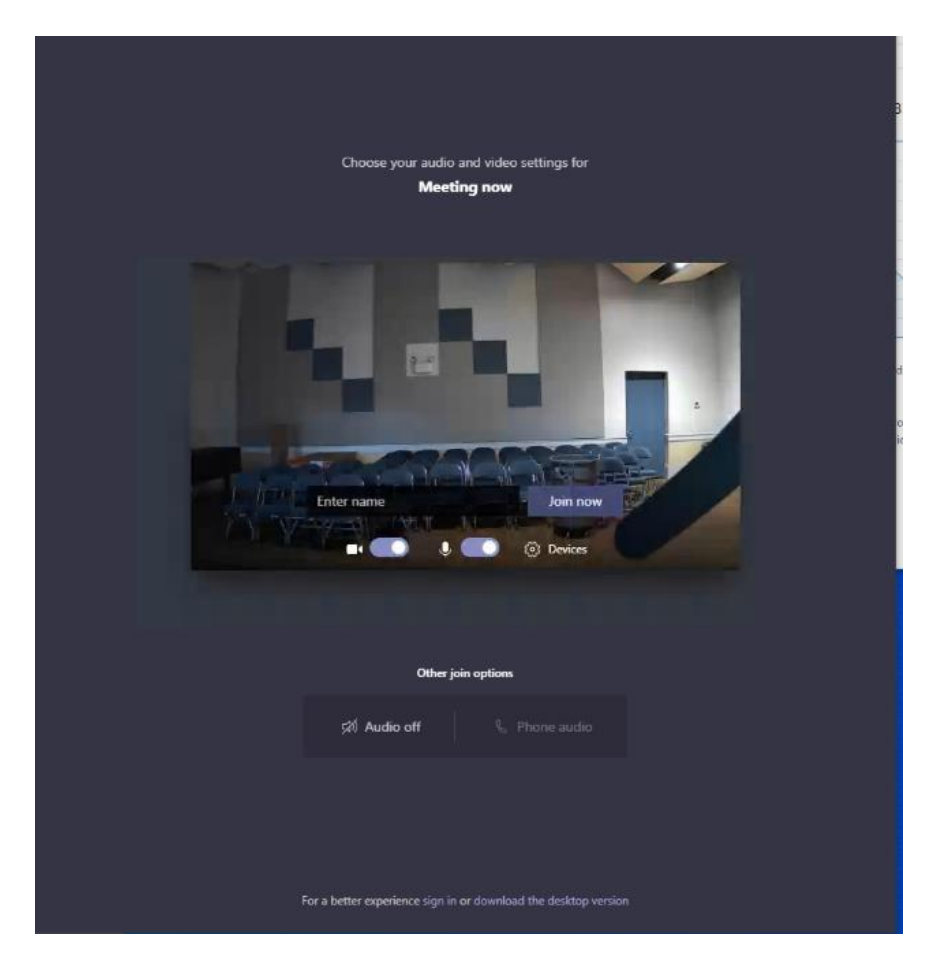